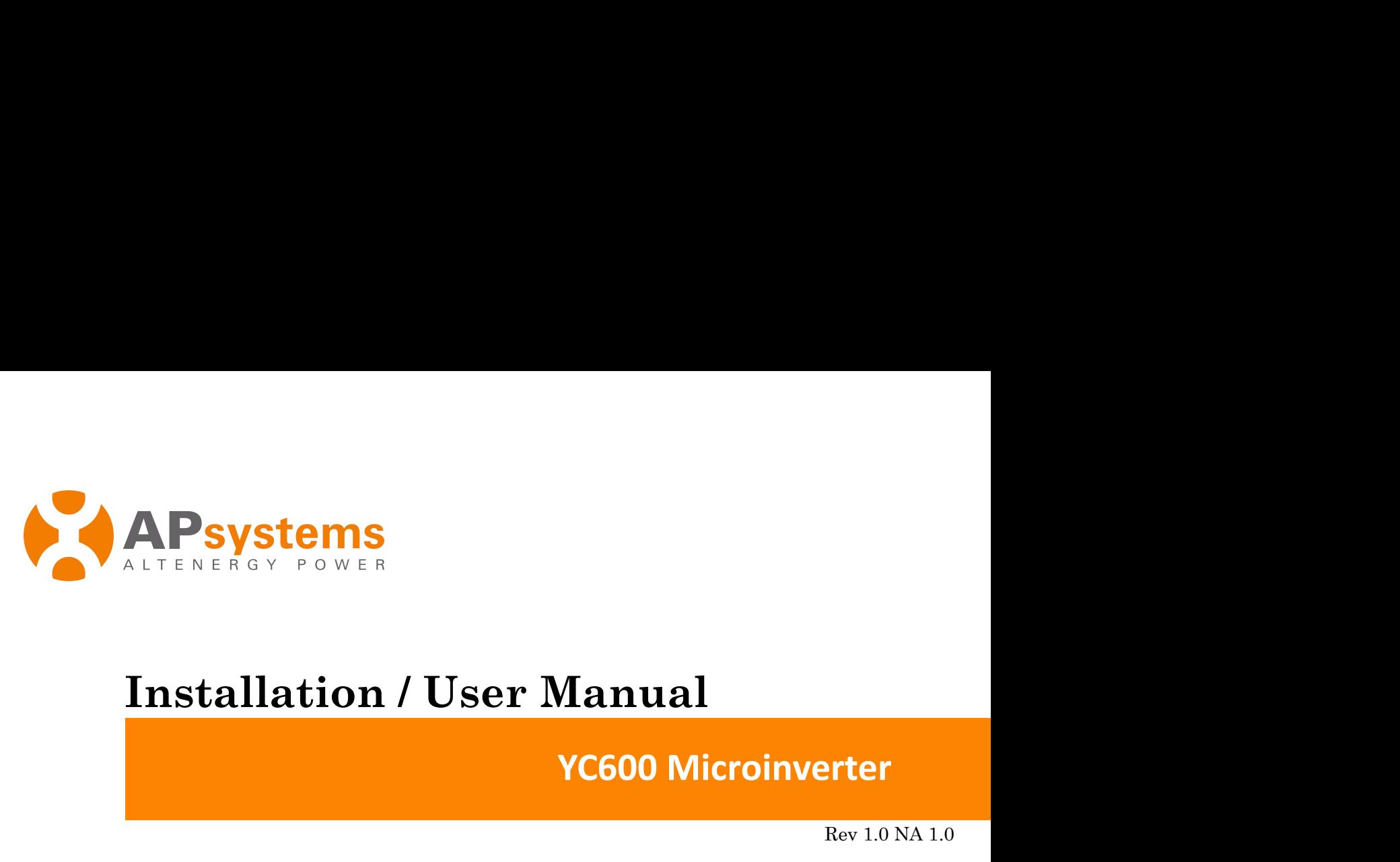

Rev 1.0 NA 1.0

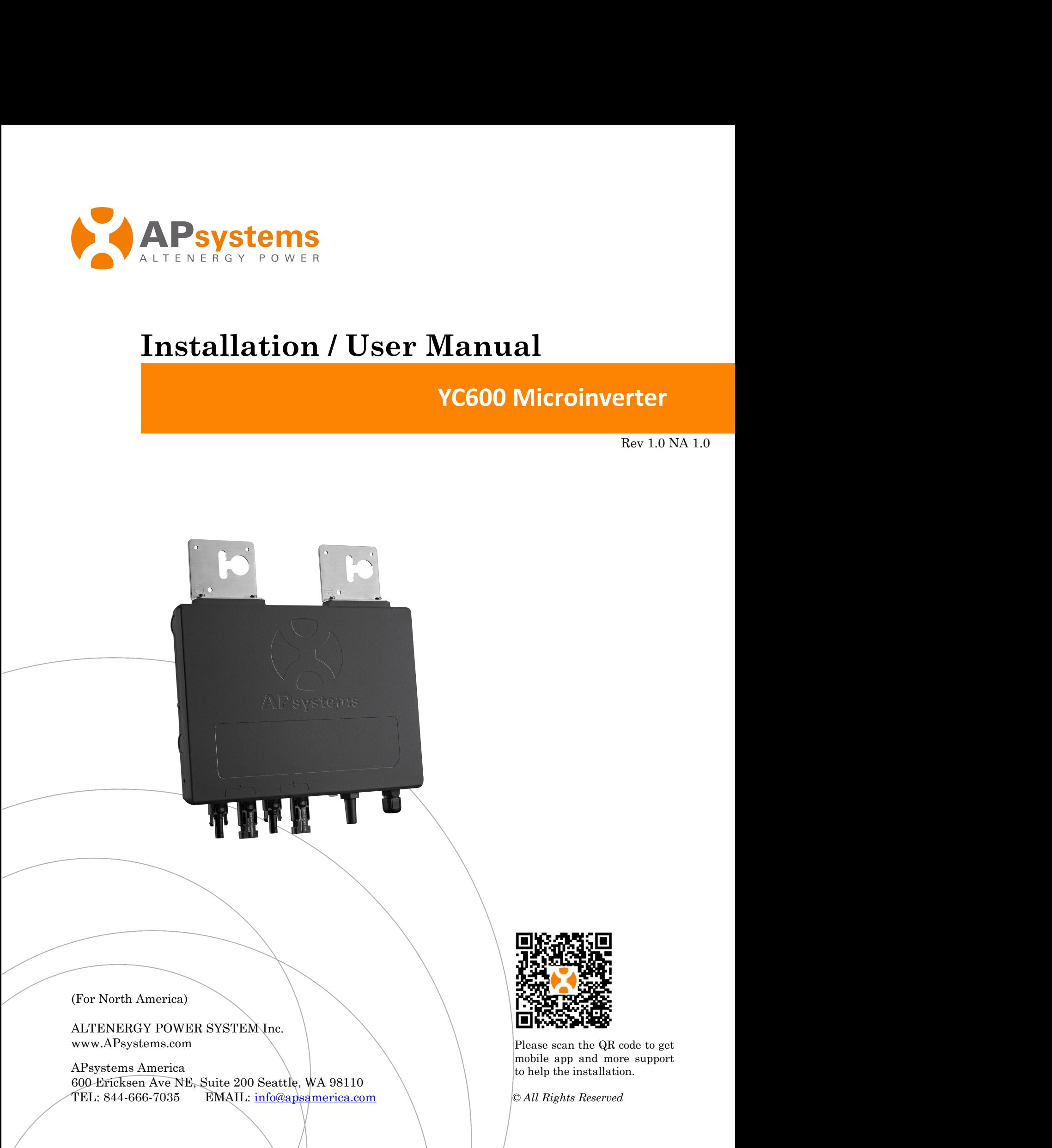

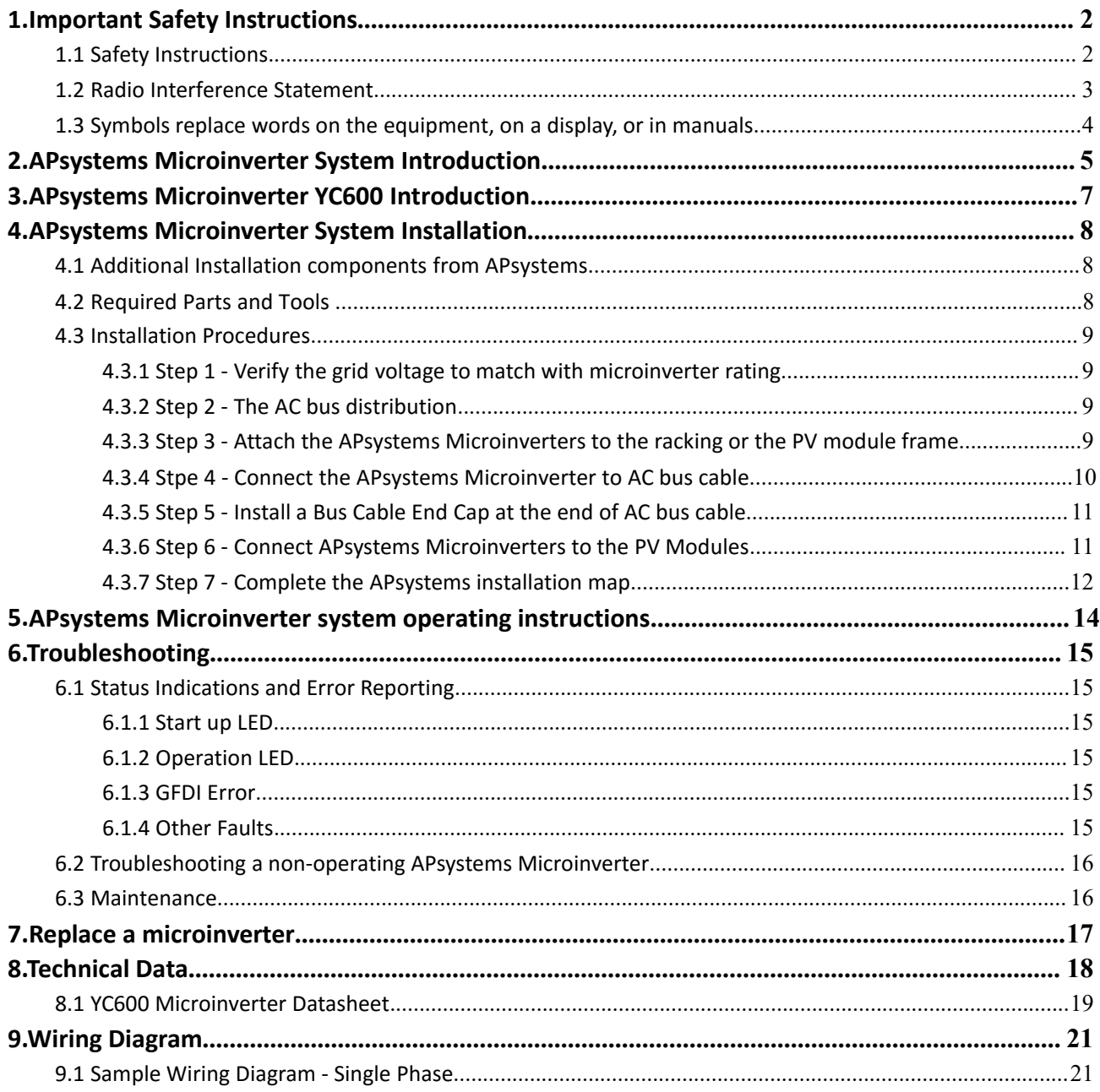

**1. Important Safety Instructions**<br>This manual contains important instructions to follow during installation and maintenance of<br>the APsystems Photovoltaic Grid-connected Inverter (Microinverter). To reduce the risk of<br>elec **1. Important Safety Instructions**<br>This manual contains important instructions to follow during installation and maintenance of<br>the APsystems Photovoltaic Grid-connected Inverter (Microinverter). To reduce the risk of<br>elec **1. Important Safety Instructions**<br>This manual contains important instructions to follow during installation and maintenance of<br>the APsystems Photovoltaic Grid-connected Inverter (Microinverter). To reduce the risk of<br>the **1. Important Safety Instructions**<br>This manual contains important instructions to follow during installation and maintenance of<br>the APsystems Photovoltaic Grid-connected Inverter (Microinverter). To reduce the risk of<br>elec **1.Important Safety Instructions**<br>This manual contains important instructions to follow during installation and maintenance of<br>the APsystems Photovoltaic Grid-connected Inverter (Microinverter). To reduce the risk of<br>elec **1. Important Safety Instructions**<br>This manual contains important instructions to follow during installation and maintenance of<br>the APsystems Photovoltaic Grid-connected Inverter (Microinverter). To reduce the risk of<br>elec **1. Important Safety Instructions**<br>This manual contains important instructions to follow during installation and maintenance of<br>the APsystems Photovoltaic Grid-connected Inverter (Microinverter). To reduce the risk of<br>elec The initial shock and ensure the safe installation and operation of the APsystems Microinverter,<br>collowing symbols appear throughout this document to indicate dangerous conditions and<br>orbital safety instructions Specificat the APsystems Photovoltaic Grid-connected Inverter (Microinverter). To<br>electrical shock and ensure the safe installation and operation of the APsystems<br>of the following symbols appear throughout his document to indicate da

<span id="page-2-0"></span>This indicates a situation where failure to follow instructions may cause a serious hardware failure or personnel injury if not applied appropriately. Use extreme caution when performing this task. Following symbols appear throughout this document to indicate dangement<br>ortant safety instructions Specifications subject to change without 1<br>are using the most recent update found at <u>www.APsystems.com</u><br>**WARN ING**<br>This in **DO NOT disconnect the PV module from the APsystems Microinverters.<br>
Do NOT disconnect the PV module from the APsystems Microinverter virtual first disconnection when performing this task.<br>
<b>CONOT APSING THE This indicates** This indicates a situation where failure to follow instructions<br>hardware failure or personnel injury if not applied appropriately<br>when performing this task.<br>**L** NOT I CE<br>This indicates information that is important for opt

- Anardware failure or personnel injury if not applied appropriately. Use extreme caution<br>
MOTICE<br>
This indicates information that is important for optimized microinverter operation.<br>
Follow these instructions closely.<br>
1.1 Perform all electrical installations in accordance with local electrical codes.
- 
- 
- $\checkmark$  Before installing or using the APsystems Microinverter, please read all instructions and cautionary markings in the technical documents and on the APsystems Microinverter website, APsystems.com/Resources.
- $\checkmark$  Be aware that the body of the APsystems Microinverter is the heat sink and can reach a temperature of 80°C. To reduce risk of burns, do not touch the body of the Microinverter.
- **Do NOT** disconnect the PV module from the APsystems Microinverter without first<br>
disconnecting the AC power.<br>  $\sim$  Only qualified professionals should install and/or replace APsystems Microinverters.<br>  $\sim$  Perform all el disconnecting the AC power.<br>
Only qualified professionals should install and/or replace APsystems Microinverters.<br>
Perform all electrical installations in accordance with local electrical codes.<br>
Before installing or using Only qualified professionals should install and/or replace APsystems Microinverters.<br>
Perform all electrical installations in accordance with local electrical codes.<br>
Before installing or using the APsystems Microinverter,

### **CAUTION**!

The external protective earthing conductor is connected to the inverter protective earthing terminal through AC connector. When connecting, connect the AC connector first to ensure the inverter earthing, then do the DC connections. When disconnecting, disconnect the AC by opening the branch circuit breaker first, but maintain the protective earthing conductor in the branch circuit breaker connected to the inverter, then disconnect the DC EXECT THE ALTERTY THAT AND THE APSYSTED TO ALTERT AND MONDRET CONSULTED THAT AND ONCE THE APSYSTED OF OPENITION TO popening the APsystems Microinverter will void the warranty.<br>
The external protective earthing conductor i

- $\checkmark$  In any circumstance, do not connect DC input when AC connector is disconnected.
- 
- C connector, then assessmest at DC<br>C connector is disconnected.<br>de of the inverter.<br>purns Do not touch. Risk of electric<br>reterminated inside this equipment,<br>ght, it supplies a DC voltage to this<br>ected before servicing. W  $\checkmark$  **CAUTION** – Hot surfaces  $\checkmark$  - To reduce the risk of burns  $\checkmark$  - Do not touch. Risk of electric shock due to, (a) both AC and DC voltage source are terminated inside this equipment, and (b) when the photovoltaic array is exposed to light, it supplies a DC voltage to this equipment. Each circuit must be individually disconnected before servicing. Warranty void if micorinverter cover removed. The microinverter has no serviceable internal parts. Refer servicing to qualified APsystems service personnel. This inverter has an integral ground-fault detector/interrupter (GFDI). This Utility-Interactive Inverter contains active anti-islanding protection (IEEE1547) and is tested per FCC/IC.

**1.Important Safety Instructions 1. Important Safety Instructions**<br> **1.2 Radio Interference Statement**<br>
FCC Compliance : The equipment comply with the limits for a class B dig<br>
device, pursuant to part 15 of the FCC Rules, which are designed to protect a FCC Compliance : The equipment comply with the limits for a class B digital device, pursuant to part 15 of the FCC Rules, which are designed to protect against harmful interference in a residential installation. The equipment could radiate radio frequency energy and this might cause harmful interference to radio communications if not following the instructions when installing and using the equipment. But there is no guarantee that interference will not occur in a particular installation. If this equipment causes harmful interference to radio or television reception, the following measures might resolve the issues: **1.2 Radio Interference Statement**<br>FCC Compliance : The equipment comply with the limits for a class B digital<br>device, pursuant to part 15 of the FCC Rules, which are designed to protect against<br>harmful interference in a r device, pursuant to part 15 of the FCC Rules, which are designed to protect against<br>harmful interference in a residential installation. The equipment could radiate radio frequency<br>energy and this might cause harmful interf energy and this might cause narmful interference to radio communications if not following the interterence will not occur in a particular installation. If this equipment causes harmful interference to radio or television r instructions when installing and using the equipment. But there is no gualiterference will not occur in a particular installation. If this equipment cau interference to radio or television reception, the following measures

- <span id="page-3-0"></span>
- 

# **1. Important Safety Instructions**<br> **1.3 Symbols replace words on the equipment, on a display, or in manuals manuals**

<span id="page-4-0"></span>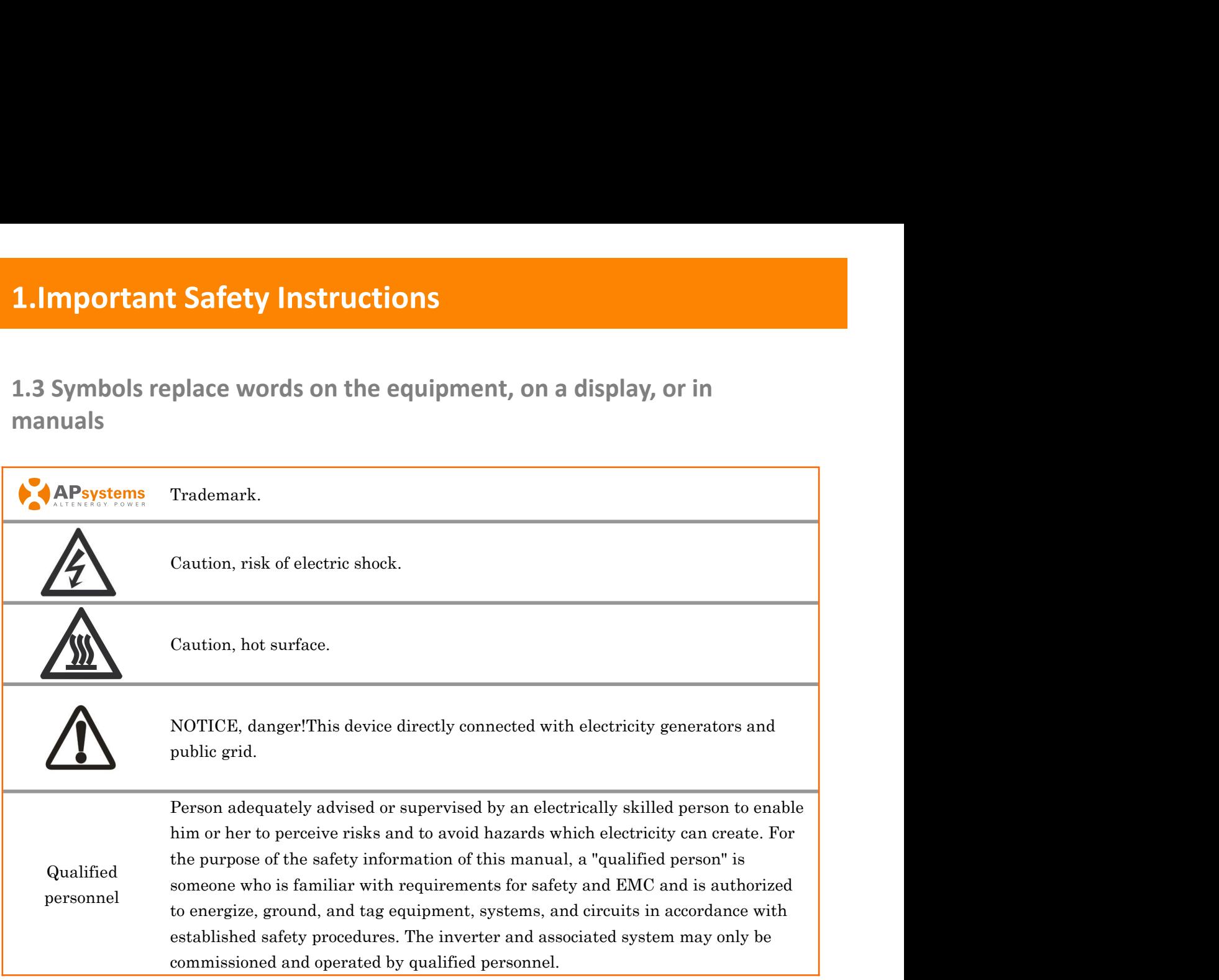

**2.APsystems Microinverter System Introduction**<br>The APsystems Microinverter is used in utility-interactive grid-tied applications, comprised<br>
• APsystems Microinverter<br>
• APsystems Energy Communication Unit (ECU)<br>
• APsyst The APsystems Microinverter is used in utility-interactive *grid-tied* applications, comprised of three key elements:

- <span id="page-5-0"></span>
- 
- **APsystems Microinverter System Introduction**<br>
APsystems Microinverter is used in utility-interactive grid-tied applications, comprised<br>
 APsystems Microinverter<br>
 APsystems Energy Communication Unit (ECU)<br>
 APsystems E system

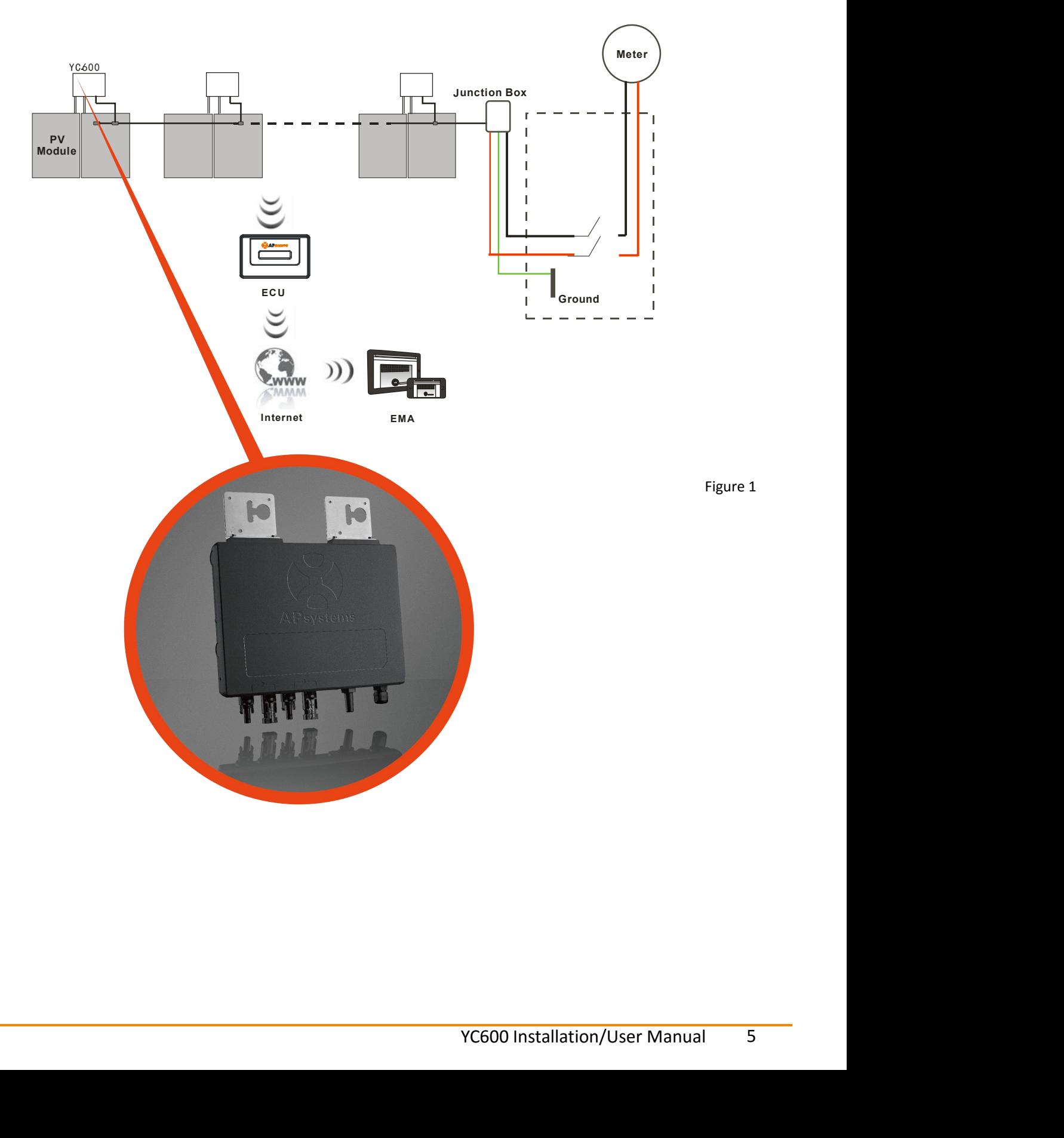

**2.APsystems Microinverter System Introduction**<br>This integrated system improves safety, maximizes solar energy harvest, increases system<br>reliability, and simplifies solar system design, installation, maintenance, and manag This integrated system improves safety, maximizes solar energy harvest, increases system reliability, and simplifies solar system design, installation, maintenance, and management.

**APsystems Microinverter System Introduction**<br>
integrated system improves safety, maximizes solar energy harvest, increases system<br>
bility, and simplifies solar system design, installation, maintenance, and management.<br> **A 2. APsystems Microinverter System Introduction**<br>This integrated system improves safety, maximizes solar energy harvest, increases system<br>reliability, and simplifies solar system design, installation, maintenance, and mana **2. APsystems Microinverter System Introduction**<br>This integrated system improves safety, maximizes solar energy harvest, increases system<br>reliability, and simplifies solar system design, installation, maintenance, and mana **2. APsystems Microinverter System Introduction**<br>This integrated system improves safety, maximizes solar energy harvest, increases system<br>reliability, and simplifies solar system design, installation, maintenance, and mana **2. APsystems Microinverter System Introduction**<br>This integrated system improves safety, maximizes solar energy harvest, increases system<br>reliability, and simplifies solar system design, installation, maintenance, and mana This integrated systems Microfirder Carl Dystem Intribuctually<br>This integrated system improves safety, maximizes solar energy harvest, increases system<br>reliability, and simplifies solar system design, installation, mainten This integrated system improves safety, maximizes solar energy harvest, increases system reliability, and simplifies solar system design, installation, maintenance, and management.<br> **APsystems Microinverters maximize PV en** is integrated system improves safety, maximizes solar energy harvest, increases system<br>initity, and simplifies solar system design, installation, maintenance, and management.<br> **APSystems Microinverters maximize PV energy p** 

The distributed APsystems Microinverter system ensures that no single point of system failure exists across the PV system. APsystems Microinverters are designed to operate at full power at ambient outdoor temperatures of up to 149°F (65°C). The inverter housing is designed for outdoor installation and complies with the NEMA 6 environmental enclosure rating.

is externally and the array. When PV modules in the array are affected to contraction, or any situation in which one module underperforms compare<br>
in the AP systems Microinverter ensures top performance from the arramizing You can install individual PV modules in any combination of Module quantity, orientation, different type and power rating (check our online module compatibility checker called Edecider or contact APsystems). **The Ground wire (PE) of the AC cable is connected to the chassis inside of the Microinverter, potentially eliminating the installation of additional grounding wire (check local regulation).** ts across the PV system. APsystems Microinverters are designed to operate at full power at<br>
sient outdoor temperatures of up to 149°F (65°C). The inverter housing is designed for<br>
oor installation and complies with the NEM

nays performance trends, informs<br>ten it is needed (See ECU manual<br>YC600 Installation/User Manual 6 The APsystems Energy Communication Unit (ECU) is installed by simply plugging it into any wall outlet and providing an Ethernet or Wi-Fi connection to a broadband router. After installing and setting the ECU (see ECU manual), the full network of APsystems Microinverters automatically report to the APsystems Energy Monitor and Analysis (EMA) web server. Through the EMA website EMA software displays performance trends, informs you of abnormal events, and controls system shutdown when it is needed (See ECU manual for instructions).

**3.APsystems Microinverter YC600 Introduction**<br>The APsystems YC600 Microinverters connects to a single-phase grid-tied device, but can also<br>be used as single-phase device on a three-phase grid. The YC600 operates with most The APsystems YC600 Microinverters connects to a single-phase grid-tied device, but can also be used as single-phase device on a three-phase grid. The YC600 operates with most 60 and 72 cell PV modules. For more information, please see the Technical Data page (p.18) of this manual, or review APsystems website to obtain a solar panel list compatable with APsystems Microinverters: www.APsystems.com **Model Number ACCOD CONDUPERTIVE ACCOD CONDUPERTIVE ACCOD CONDUPERTIVE ACCOD PUT ACCOD PUT ACCOD CONDUPERTIVE ACCOD PUT ACCOD PUT ACCOD PUT ACCOD PUT ACCOD PUT ACCOD PUT ACCOD PUT ACCOD PUT AC** PsystemsYC600 Microinverters connects to a single-phase grid-tied device, but can also<br>
dd as single-phase device on a three-phase grid. The YC600 operates with most 60 and 72<br>
V modules. For more information, please see

<span id="page-7-0"></span>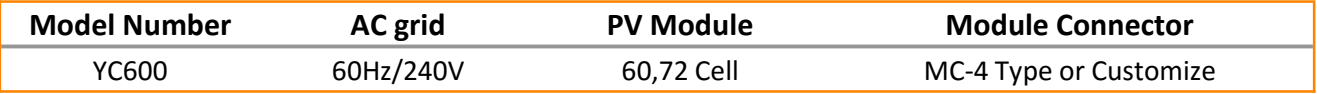

**4.APsystems Microinverter System Installation**<br>A PV system using APsystems Microinverters is simple to install. Each Microinverter easily<br>mounts on the PV racking, directly beneath the PV module(s). Low voltage DC wires c **4.APsystems Microinverter System Installation**<br>A PV system using APsystems Microinverters is simple to install. Each Microinverter easily<br>mounts on the PV racking, directly beneath the PV module(s). Low voltage DC wires c **4. APsystems Microinverter System Installation**<br>A PV system using APsystems Microinverters is simple to install. Each Microinverter easily<br>mounts on the PV racking, directly beneath the PV module(s). Low voltage DC wires **4. APsystems Microinverter System Installation**<br>A PV system using APsystems Microinverters is simple to install. Each Microinverter easily<br>mounts on the PV racking, directly beneath the PV module(s). Low voltage DC wires **4. APsystems Microinverter System Installation**<br>A PV system using APsystems Microinverters is simple to install. Each Microinverter easily<br>mounts on the PV racking, directly beneath the PV module(s). Low voltage DC wires

<span id="page-8-0"></span>**Special Statement!** *An AC GFCI device should not be used to protect the dedicated circuit to the APsystems microinverter even though it is an outside circuit. None of the small GFCI devices (5mA-30 mA) are designed for back feeding and will be damaged if back fed. In a similar manner, AC AFCIs have not been evaluated for back feeding and may be damaged if back fed with the output of a PV inverter.* in the PV module directly to the Microinverter, eliminating the risk of high DC voltage.<br>
allation MUST comply with local regulations and technical rules.<br>
cial Statement! An AC GFCI device should not be used to protect t anation MOST comply with local regulations and tecnnical rules.<br>
cial Statement! An AC GFCI device should not be used to protect the dedicated circuit<br>
le APsystems microinverter even though it is an outside circuit. None **and Statement!** An AC GFCI device **should not** be used to protect the dedicated circuit APsystems microinverter even though it is an outside circuit. None of the small GFCI<br>s (5mA-30 mA) are designed for back feeding and **al Statement!** An AC GFCI device **should not** be used to protect the dedica<br>APsystems microinverter even though it is an outside circuit. None of the small<br>is  $(5mA-30 mA)$  are designed for back feeding and will be damaged ie APsystems microinverter even though it is an outside circuit. None of the small GFCI<br>ces (5mA-30 mA) are designed for back feeding and will be damaged if back feel. In a<br>lar manner, AC AFCIs have not been evaluated for ces  $(5mA\text{-}30 \text{ mA})$  are designed for back feeding and will be damaged if back feed. In a<br>ilar manner, AC AFCIs have not been evaluated for back feeding and may be damaged if<br>fed with the output of a PV inverter.<br>WARNING<br>

- ① Perform all electrical installations in accordance with local electrical codes.
- Microinverters.
- Frammer, AC AFCIs have not been evaluated for back feeding and may be dament and with the output of a PV inverter.<br> **WARN ING**<br>
Perform all electrical installations in accordance with local electrical codes.<br>
Be aware tha Perform all electrical installations in accordance with local electrical codes.<br>Be aware that only qualified professionals should install and/or replace APsystems<br>Microinverters.<br>Before installing or using an APsystems Mic **4.1 Additional Installations in accordance with local electrical codes.**<br> **4.2 Be aware that only qualified professionals should install and/or replace APsystems**<br> **4.1 Additional Installation of this equipment includes t 4.2 Required Parts and Tools from you**<br> **4.2 Required Parts and Warmings in the technical documents and on the APsystems Microinverter**<br> **4.2 Represent lised as on the PV array**, including the PV array, when the system<br>
	-
	- and warnings in the technical documents and on the APsystems Microinve<br>
	system itself as well as on the PV array.<br>
	① Be aware that installation of this equipment includes the risk of electric s<br>
	① Do not touch any live par

# **Example 19 and is all to your PV array and its associated hardware, you will need the following items:**<br> **4.1 Additional Installation components from APsystems**<br>
• Bus Cable End Cap (sold separately)<br>
• Bus Cable Unlock T Strongly recommend to install Surge protection Devices in the dedicated meter box.<br> **Additional Installation components from APsystems**<br>
• Bus Cable End Cap (sold separately)<br>
• Bus Cable Unlock Tool (sold separately)<br>
• **Example 12 and Sockets and Willips Scheme Sockets and Willips Scheme Applementary Sockets and Willips Scheme Sockets and wrenches from you<br>
Sockets and Tools from you<br>
Sockets and Willips hardware, you will need the follo Additional Installation components from A<br>
•** Bus Cable End Cap (sold separately)<br>
• Bus Cable T-CONN Cap (sold separately)<br>
• Bus Cable Unlock Tool (sold separately)<br> **2 Required Parts and Tools from you**<br>
addition to yo

- 
- 
- 

- 
- 
- 
- 
- 

# **4.APsystems Microinverter System Installation<br>4.3 Installation Procedures<br>4.3.1 Step 1 - Verify the grid voltage to match with microinverter rating<br>4.3.2 Step 2 - The AC bus distribution 4.APsystems Microinverter System Installation**<br>**4.3 Installation Procedures**<br>**4.3.1 Step 1 - Verify the grid voltage to match with microinverte**<br>**4.3.2 Step 2 - The AC bus distribution**<br>a. The AC bus is arranged at the pr **4.APsystems Microinverter System Installation<br>
4.3 Installation Procedures<br>
4.3.1 Step 1 - Verify the grid voltage to match with microinverter rating<br>
4.3.2 Step 2 - The AC bus distribution<br>
a. The AC bus is arranged at t 4. APsystems Microinverter System Installation**<br>**4.3 Installation Procedures**<br>**4.3.1 Step 1 - Verify the grid voltage to match with microinverter rating**<br>**4.3.2 Step 2 - The AC bus distribution**<br>**a.** The AC bus is arrange **c. Wire the conduction of the Conductors of the AC bus: L - BLACK ; L - RED; PE - GREEN.**<br>**c. Wire the AC bus: distribution**<br>a. The AC bus is arranged at the proper position for each inverter.<br>b. One end of the AC bus con

- a. The AC bus is arranged at the proper position for each inverter.
- b. One end of the AC bus connects in junction box to the power grid.
- 

<span id="page-9-0"></span>**Installation Procedures**<br> **(1) Step 1 - Verify the grid voltage to match with microinverter rating**<br> **(2) Step 2 - The AC bus distribution**<br> **a**. The AC bus is arranged at the proper position for each inverter.<br> **(b)** One **installation Procedures**<br> **(1) Step 2 - The AC bus distribution**<br> **(2) Step 2 - The AC bus distribution**<br> **(2)** Step 2 - The AC bus distribution<br> **(2)** The AC bus is arranged at the proper position for each inverter.<br> **(2** Installation Procedures<br>
.1 Step 1 - Verify the grid voltage to match with microinverter rating<br>
.2 Step 2 - The AC bus distribution<br>
... The AC bus is arranged at the proper position for each inverter.<br>
b. One end of the **4.3 Installation Procedures**<br> **4.3.1 Step 1 - Verify the grid voltage to match with microinverter rating**<br> **4.3.2 Step 2 - The AC bus distribution**<br> **a.** The AC bus is arranged at the proper position for each inverter.<br> **Procedures**<br> **Procedures**<br> **Procedures**<br> **Procedures**<br> **Procedures**<br> **Procedured at the proper position for each inverter.**<br> **Choof Dust connects in junction box to the power grid.**<br> **Conductors of the AC bus:** L - BLACK a. The AC bus is arranged at the proper position for each inverter.<br>
b. One end of the AC bus connects in junction box to the power grid.<br> **C.** Wire the conductors of the AC bus: L - BLACK; L - RED; PE - GREEN.<br> **WARN ING** One end of the AC bus connects in junction box to the power grid.<br>
Wire the conductors of the AC bus: L - BLACK ; L - RED; PE - GR<br>
WARN I NG<br>
Fring colour code can be different according local regulation, check all<br>
talla **c.** Wire the conductors of the AC bus: L - BLACK ; L - RED; PE - GREEN.<br>
WARN I NG<br>
Wiring colour code can be different according local regulation, check all the wires of the<br>
installation before connecting to the AC bus WARN ING<br>
ring colour code can be different according local regulation, check<br>
tallation before connecting to the AC bus to be sure they match<br>
mage irreparably the microinverters, such an issue is not covered<br> **Step 3 - A** Wiring colour code can be different according<br>installation before connecting to the AC bus<br>damage irreparably the microinverters, such<br>**4.3.3 Step 3 - Attach the APsystems**<br>**4.3.3 Step 3 - Attach the APsystems**<br>**4.3.3 Step** 

- 
- 

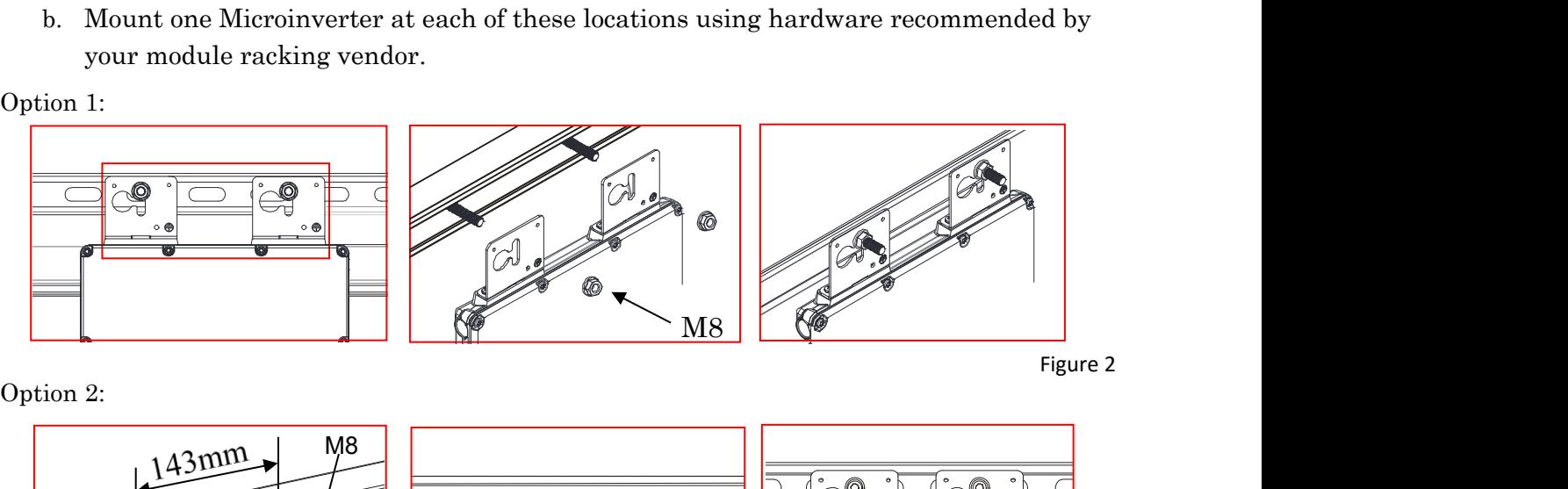

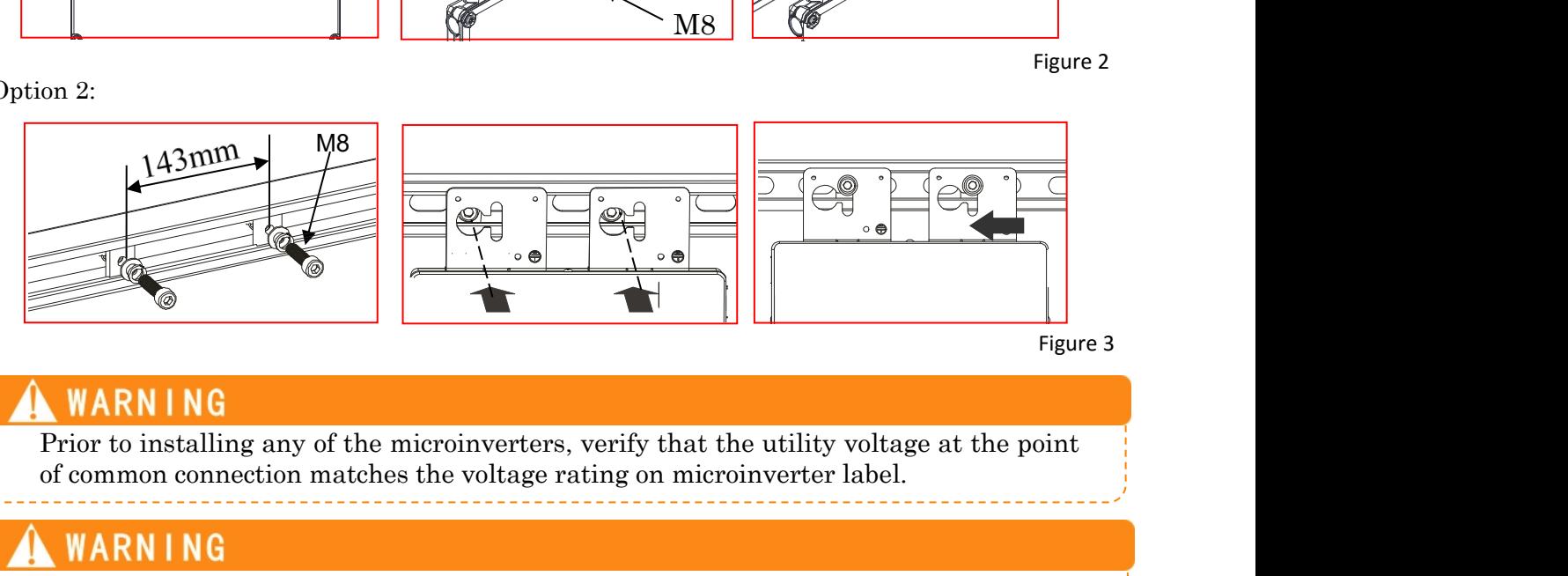

YC600 Installation/User Manual <sup>9</sup> Do not place the inverters (including DC and AC connectors) where exposed to the sun, as where gaps between modules. Allow a minimum of  $3/4$ <sup>"</sup>(1.5cm.) between the roof and the bottom of the Microinverter, as well as between top and back of module, to allow proper air flow. The units are convection cooled.

## <span id="page-10-0"></span>**4.3.4 Stpe 4 - Connect the APsystems microinverter to AC bus cable**

Push the microinverter AC connector onto the trunk cable connector. Listen for the "Click". S Cable<br>
P "Click".<br>
Figure 4<br> *nectors.* 

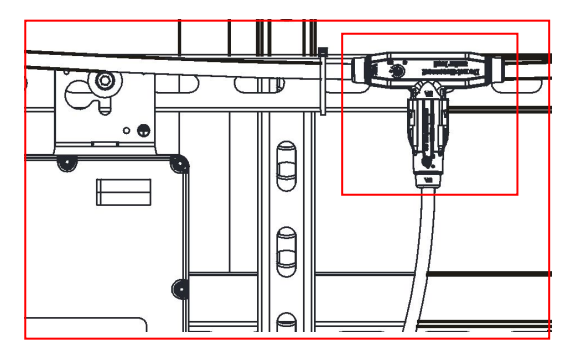

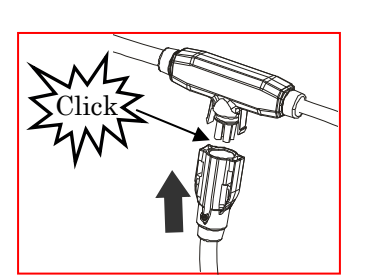

*Best Practice: For removal use the Bus Cable Unlock Tool of AC Bus to split the connectors.*

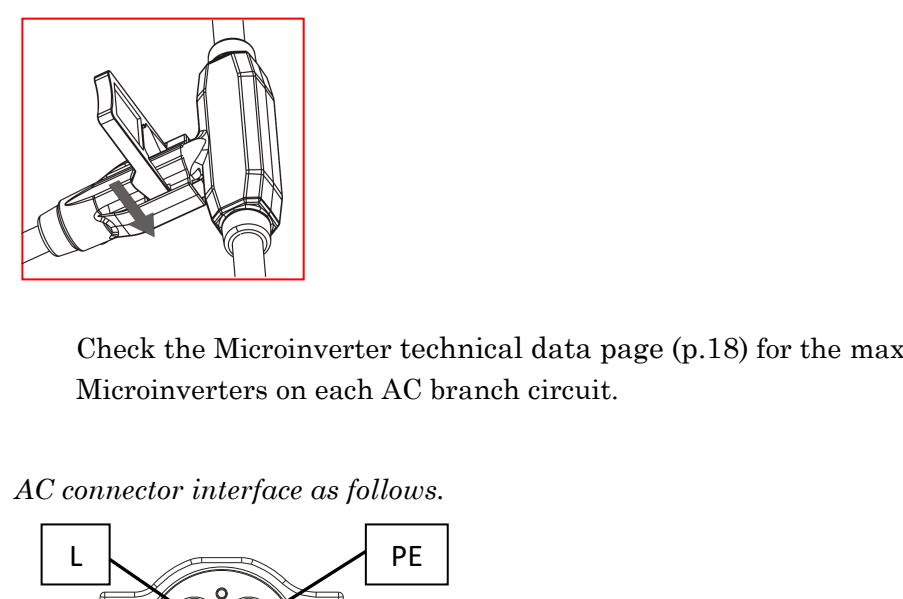

gure 4<br>ectors.<br>Figure 5<br>able number of Check the Microinverter technical data page (p.18) for the maximum allowable number of Microinverters on each AC branch circuit. owable number of<br>Figure 6<br>Figure 6

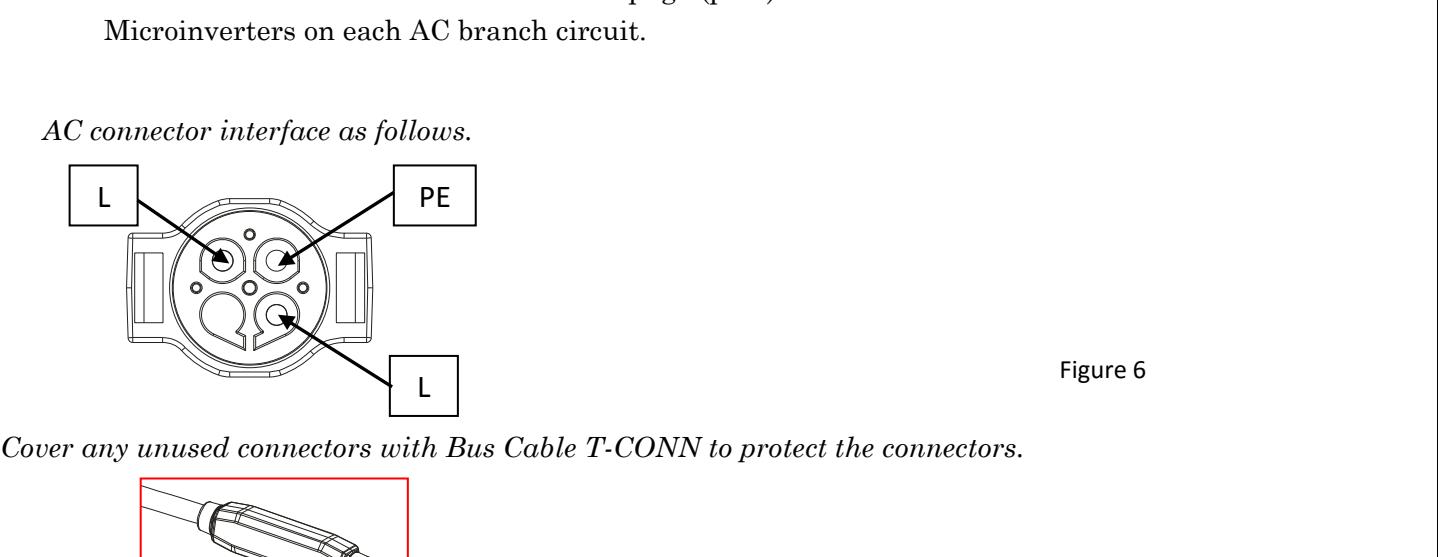

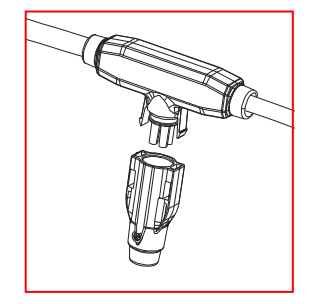

Figure 6<br>Figure 7<br>Figure 7

# **4.APsystems Microinverter System Installation**<br> **4.3.5 Step 5 - Install a Bus Cable End Cap at the end of AC bus cable**<br> **a.** Strip cable jacket.<br> **1.** Strip cable gacket.<br> **1.** Strip cable gacket.<br> **1.** Strip cable games **4. APsystems Microinverter System Installation**<br> **4.3.5 Step 5 - Install a Bus Cable End Cap at the end of AC bus cable**<br> **1.** Strip cable jacket.<br> **1.** Step 3.0 m and the cable end into the seal and a Rotate the put with **4. APsystems Microinverter System Installation**<br>4.3.5 Step 5 - Install a Bus Cable End Cap at the end of AC bus cable<br>a. Strip cable jacket.<br> $\overbrace{\hspace{2.5cm} \underbrace{\hspace{2.5cm} \underbrace{\hspace{2.5cm} \underbrace{\hspace{2.5cm} \underbrace{\hspace{2.5cm} \underbrace{\hspace{2.5cm} \underbrace{\hspace$ b. Insert the cable end into the seal. d. Rotate the nut with 3.3N·m until the

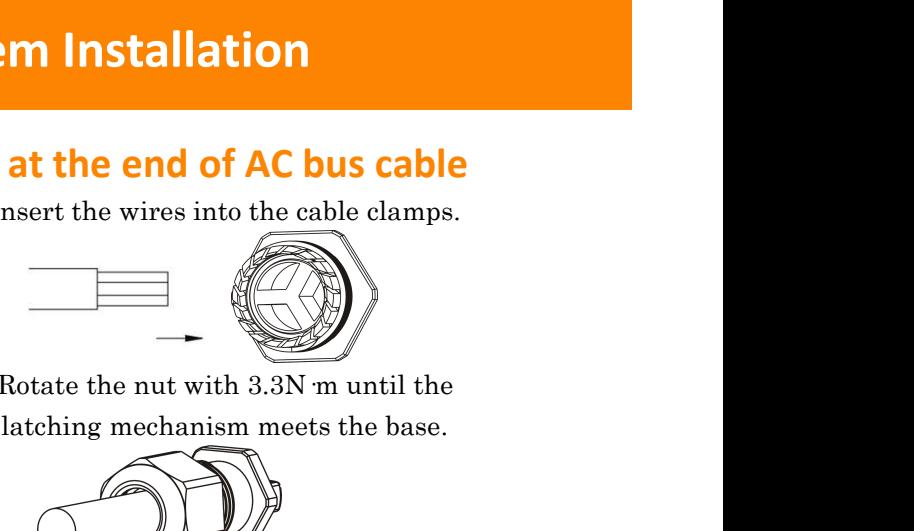

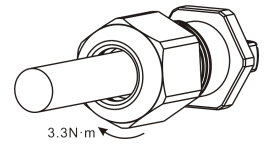

Figure 8

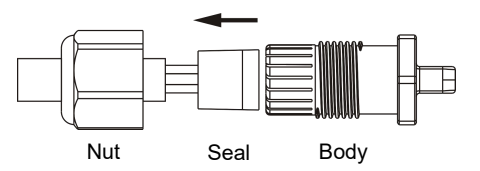

<span id="page-11-0"></span>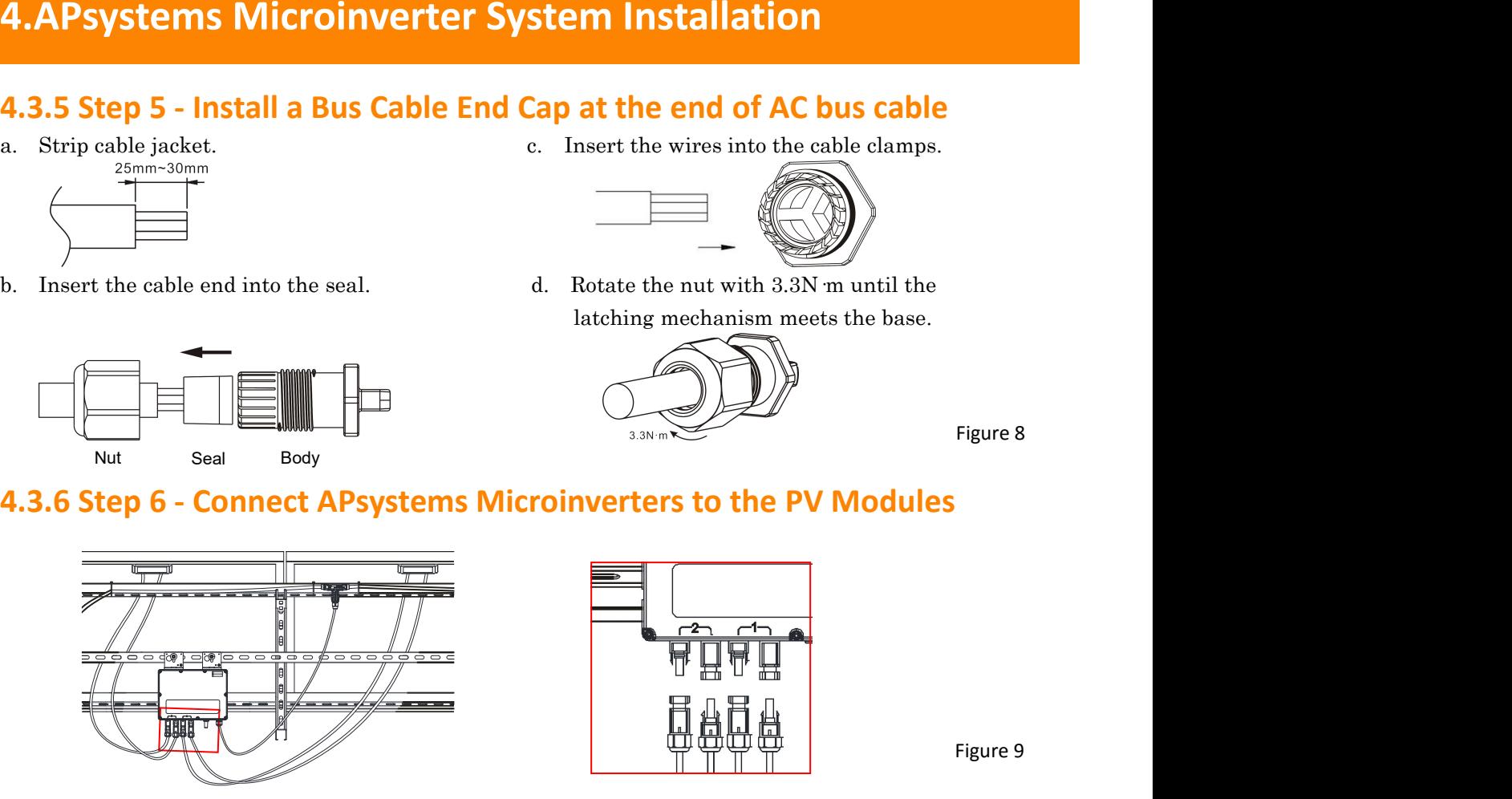

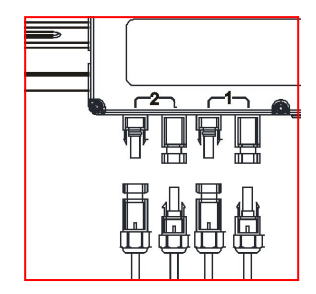

Figure 9

When plugging in the DC cables, and the inverter is connected to the grid, the Microinverter LED should immediately blink green three times. This will happen as soon as the cables are plugged in and will show that the Microinverter is functioning correctly. This entire check function will start and end within 5 seconds of plugging in the unit, so pay careful attention to these lights when connecting the DC cables. **EXECUTE:**<br> **EXECUTE:**<br>
When plugging in the DC cables, and the inverter is connected to the grid, the monitoriverter LED should immediately blink green three times. This will happen as<br>
MOTICE<br>
sure on as the cables are p ENSURE THE TRIST THAT THE TRIST OF THE NOTICE When plugging in the DC cables, and the inverter is connected to the grid, the Microinverter LED should immediately blink green three times. This will happen as soon as the cab **EXECUTE:**<br>
When plugging in the DC cables, and the inverter is connected to the greation boxes are plugging in the DC cables, and the inverter is connected to the greater of the connective Euclide are plugged in and will

Mistanation to accurately reflect<br>
Mistanation<br>
YC600 Installation/User Manual 11 Be accurate when mapping the installation that you know which panels areconnected to the CH1 and CH2 Sides. CH1 is to the right when looking at the YC600 face label. EMA registration must match the installation to accurately reflect the PV Module production.

**4.APsystems Microinverter System Installation**<br>**4.3.7 Step 7 - Complete the APsystems installation map**<br>Complete the APsystems Registration in the EMA, which provides system<br>information and the installation map. Feel free **4. APsystems Microinverter System Installation**<br>**4.3.7 Step 7 - Complete the APsystems installation map**<br>Complete the APsystems Registration in the EMA, which provides system<br>information and the installation map. Feel fre Complete the APsystems Registration in the EMA, which provides system information and the installation map. Feel free to download your own layout if a larger or more intricate installation map is required. The layout map provided is designed to accomodate labels in vertical or horizontal orientation to meet all the field PV connections.

- <span id="page-12-0"></span>a. Each APsystems Microinverter has removable, peel off, serial number labels.
- b. Peel label off, affix one to the install drawings, piece of paper, or on the APsystems installation map.
- c. The second serial number label, can be applied on the solar module frame for easy to view the position.

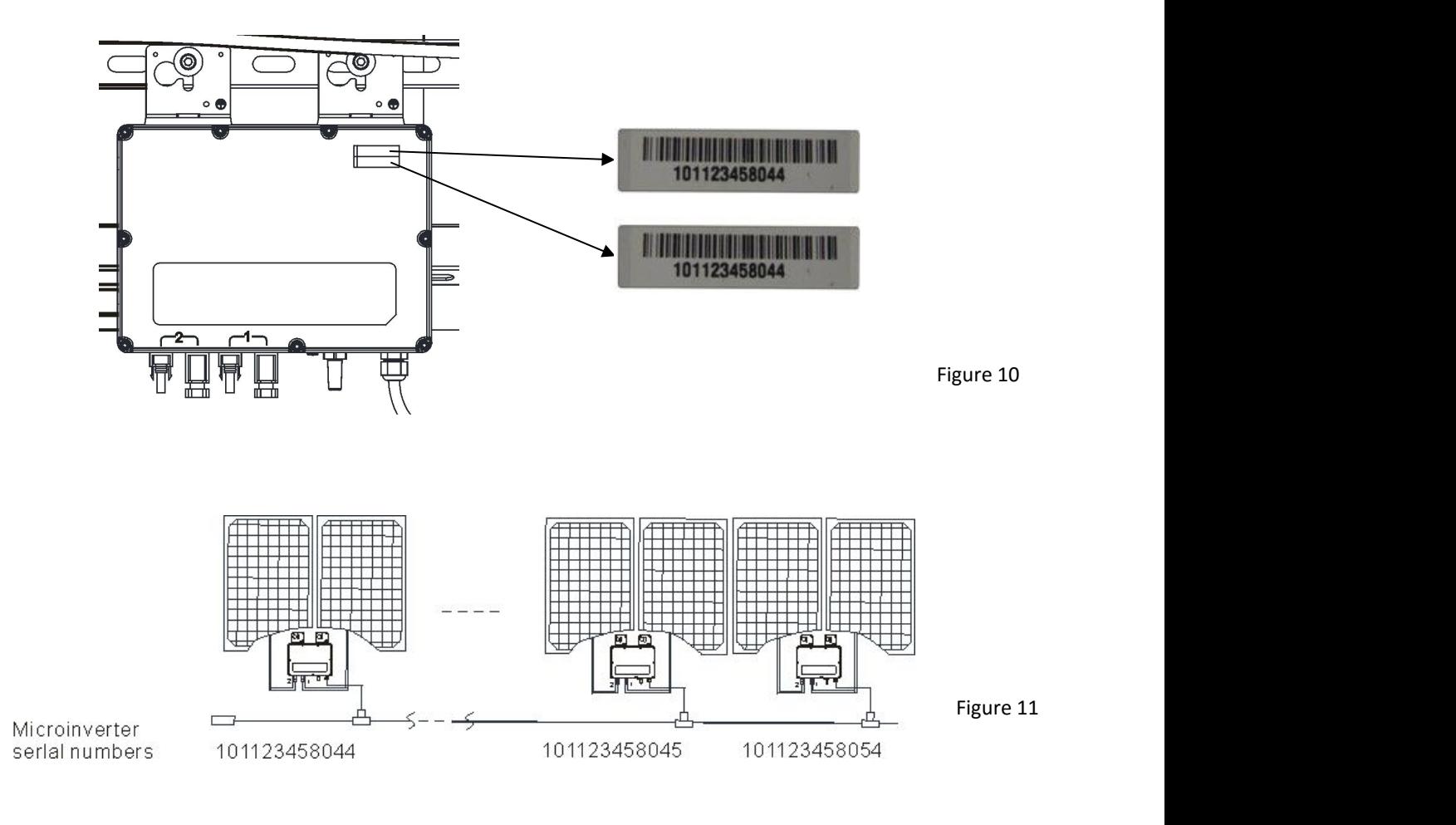

### **APsystems Microinverter&Energy Communication Unit Warranty Card**

**4.APsystems Microinverter System Installation**<br>APsystems Microinverter Senergy Communication Unit<br>The APsystemsInstallation Map is a diagram of the physical location of each microinverter in your PV installation.<br>Each APs The APsystems Installation Map is a diagram of the physical location of each microinverter in your PV installation. Each APsystems microinverter has a removable serial number label located on the mounting plate. Peel the label and affix it to the respective location on the APsystems installation map. Installation Map Template

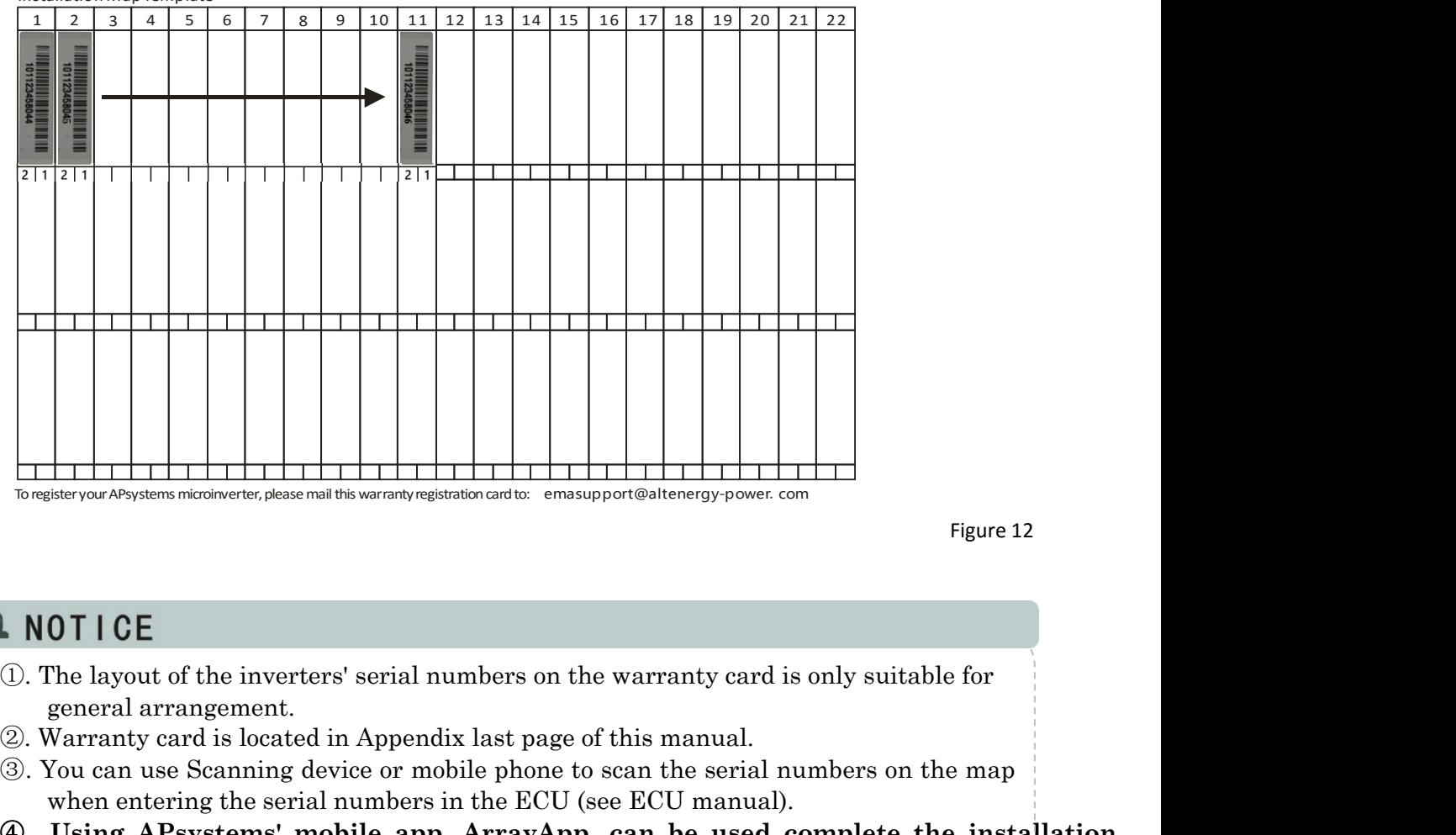

Figure 12

- 
- 
- ③. You can use Scanning device or mobile phone to scan the serial numbers on the map when entering the serial numbers in the ECU (see ECU manual).
- ④ **. Using APsystems' mobile app, ArrayApp, can be used complete the installation registration on site. The Array App is available for iOS and Android.**

- 
- **APsystems microinverter system operating instructions**<br>To operate the APsystems microinverter PV system:<br><sup>1</sup>urn ON the AC circuit breaker on each microinverter AC branch circuit.<br><sup>1</sup>urn ON the main utility-grid AC circuit **1. APsystems microinverter system operating instructions<br>
1. Turn ON the AC circuit breaker on each microinverter AC branch circuit.<br>
2. Turn ON the main utility-grid AC circuit breaker. Your system will start producing p 2. APsystems microinverter system operating instructions<br>
2. Turn ON the AC circuit breaker on each microinverter PV system:**<br>
2. Turn ON the main utility-grid AC circuit breaker. Your system will start producing power<br>
a after a five minute required delayed start time.
- <span id="page-14-0"></span>3. The units start blinking green every 2 seconds five minutes after turning on the AC circuit breaker. This means they are producing power normally, but have not yet connected to the ECU. After the ECU has been plugged in and acknowledges the Microinverters, the units will start to blink green every 10 seconds. 1. Turn ON the AC circuit breaker on each microinverter PV system:<br>
2. Turn ON the MC circuit breaker on each microinverter AC branch circuit.<br>
2. Turn ON the main utility-grid AC circuit breaker. Your system will start pr 1. Turn ON the AC circuit breaker on each microinverter AC branch circuit.<br>
2. Turn ON the main utility-grid AC circuit breaker. Your system will start producing power<br>
after a five minute required delayed start time.<br>
3.
- 
- Turn ON the AC circuit breaker on each microinverter AC branch circuit.<br>
Turn ON the main utility-grid AC circuit breaker. Your system will start producing power<br>
after a five minute required delayed start time.<br>
The units Turn ON the main utility-grid AC circuit breaker. Your system will start producing power<br>after a five minute required delayed start time.<br>The units start blinking green every 2 seconds five minutes after turning on the AC<br> Turn ON the main utility-grid AC circuit breaker. Your system will start producing power<br>after a five minute required delayed start time.<br>The units start blinking green every 2 seconds five minutes after turning on the AC<br> information.

# <span id="page-15-1"></span><span id="page-15-0"></span>**6.Troubleshooting**

**6.Troubleshooting**<br>Qualified personnel can use the following troubleshooting steps if the PV system does not<br>began to the properties of the PC specifies **6. Troubleshooting**<br> **Gallace Sensing Conserved Sensing Sensing Sensing Exception**<br> **Gallace Sensing Conserved Sensing Sensing Conserved Sensing Conserved Sensing Conserved Sensing Conserved Sensing Conserved Sensing Cons Froubleshooting**<br>
lified personnel can use the following troubleshooting steps if the PV system does not<br>
ate correctly:<br> **6.1 Status Indications and Error Reporting<br>
1 Start up LED**<br>
Dne quick red light followed by three **6.Troubleshooting**<br>
Qualified personnel can use the following troubleshooting steps if the<br>
operate correctly:<br> **6.1.1 Start up LED**<br>
One quick red light followed by three short green blinks when DC is<br>
the Microinverter **Troubleshooting**<br>
alified personnel can use the following troubleshooting steps if the PV system does not<br>
rate correctly:<br> **6.1 Status Indications and Error Reporting**<br> **..1 Start up LED**<br>
One quick red light followed by **Troubleshooting**<br>
alified personnel can use the following troubleshooting steps if the PV system does not<br>
rate correctly:<br> **6.1 Status Indications and Error Reporting**<br> **..1 Start up LED**<br>
One quick red light followed by

**6.Troubleshooting**<br>
Qualified personnel can use the following troubleshooting steps if the<br>
operate correctly:<br> **6.1.5 Status Indications and Error Reporting**<br> **6.1.1 Start up LED**<br>
One quick red light followed by three s **Flashing Slow Green (10 sec. gap)** - Producing power and communicating with ECU **Flashing Fast Green (2 sec. gap) -** Producing power and not communicating with ECU **Flashing Red** - Not producing power operate correctly:<br> **6.1.3 Status Indications and Error Reporting**<br> **6.1.1 Start up LED**<br>
One quick red light followed by three short green blinks when I<br>
the Microinverter indicates a successful Microinverter startup.<br> **6 A start up LED**<br> **A start up LED**<br>
One quick red light followed by three short green blinks when DC power is first applied to<br> **A D solid red LED**<br> **A solid red LED**<br> **Eleshing Fast Green (10 sec. gap)** - Producing power **Interrupter (GFDI)** error in the PV system. Unless the GFDI error has been cleared of the ECU instantaneous **Pole and SPC system.**<br> **Interpole and SPC system (10 sec. gap)** - Producing power and communicating with ECU Fl One quick red light followed by three short green blinks when DC power is first applied to<br>the Microinverter indicates a successful Microinverter startup.<br>
.**2 Operation LED**<br> **Flashing Slow Green (10 sec. gap)** - Producin 1.2 **Operation LED**<br>
1.2 **Operation LED**<br>
1.2 **Operation LED**<br>
1.2 **Operation LED**<br>
1.2 **Flashing Slow Green (10 sec. gap)** - Producing power and communicating with ECU<br>
1.3 **GFDI Error**<br>
1.3 **GFDI Error**<br>
1.3 **GFDI Error Example 12 Operation LED**<br> **Elashing Slow Green (10 sec. gap)** - Producing power and communicating with ECL<br> **Flashing Fast Green (2 sec. gap)** - Producing power and not communicating with<br> **Flashing Red** - Not producing **6.1.2 Operation LED**<br> **6.1.2 Operation LED**<br> **6.1.2 Operation LED**<br> **Flashing Slow Green (10 sec. gap)** - Producing power and com.<br> **Flashing Fast Green (2 sec. gap)** - Producing power and not<br> **Flashing Red** - Not produc

**Steady Red** - Electrode assembly ground fault protection trip.

**Flashing Fast Green (2 sec. gap)** - Producing power and not communicating with ECU<br> **Flashing Red** - Not producing power<br>
Steady Red - Electrode assembly ground fault protection trip.<br>
<br> **A solid red LED** indicates the M Flashing Red - Not producing power<br>
Steady Red - Electrode assembly ground fault protection trip.<br>
<br> **..3 GFDI Error**<br> **..3 GFDI Error**<br>
<br> **A** solid red LED indicates the Microinverter has detected a Ground Fault Detector **3 GFDI Error**<br> **A** solid red LED indicates the Microinverter has detected a Ground Fault Detector<br>
therrupter (GFDI) error in the PV system. Unless the GFDI error has been cleared, the<br>
LED will remain red and the ECU wil

- Lell will remain red and the ECU will keep reporting the fault.<br>
After the ground fault error is fixed, follow the instructions in the ECU Installation and<br>
Deperation Manual to clear this GFDI error reporting.<br> **4 Other** flow the ground fault error is fixed, follow the instructions in the ECU Installation and<br> **Other Faults**<br> **Other Faults**<br> **Other Faults**<br> **Other Faults**<br> **Other Faults**<br> **Other Faults**<br> **Other Faults**<br> **OTHER TAILS**<br> **OTH** existion Manual to clear this GFDI error reporting.<br> **Other Faults**<br>
other faults are reported to the ECU. Refer to the ECU Installation and Operatio<br>
nual for a list of additional faults and troubleshooting procedures.<br> **4 Other Faults**<br>
All other faults are reported to the ECU. Refer to the ECU Installation and Operation<br> **MARN ING**<br>
Only qualified personnel should directly handle the APsystems microinverter.<br> **WARN ING**<br>
①. Never discon **COMPATE FRAMES SET ASSESS AND ADDETED SET AND ARRENT IN GREAT AND INCRED SET AND MORE THAND INCRED SET AND MORE THAN INCRED SET AND MORE APSYMBET ARRENT INC.**<br>A severe disconnect the DC wire connectors under load flowing
- 
- ③ . The APsystems microinverter is powered by PV module DC power. AFTER disconnecting the DC power, and when reconnecting the PV modules to the Microinverter, be sure to watch for the three short LED flashes.

# <span id="page-16-0"></span>**6.Troubleshooting**

- 
- **6.2 Troubleshooting a non-operating APsystems Microinverter**<br>**6.2 Troubleshooting a non-operating APsystems Microinverter**<br>The Microinverter itself may be having problems.<br>The Microinverter itself is working fine but it i **6.Troubleshooting**<br> **6.2 Troubleshooting a non-operating APsystems Microinvert**<br>
There are two possible overall areas of trouble:<br>
A. The Microinverter itself may be having problems.<br>
B. The Microinverter itself is workin **6.Troubleshooting**<br> **6.2 Troubleshooting a non-operating APsystems Microinverter**<br>
There are two possible overall areas of trouble:<br>
A. The Microinverter itself may be having problems.<br>
B. The Microinverter itself is work **6. Troubleshooting**<br> **6.2 Troubleshooting a non-operating APsystems Microinverter**<br>
There are two possible overall areas of trouble:<br>
A. The Microinverter itself may be having problems.<br>
B. The Microinverter itself is wor **EXECU. The items below refer to Microinverter set to Microinverter**<br>Free are two possible overall areas of trouble:<br>The Microinverter itself is working fine but it is having trouble communicating with the<br>ECU. The items b **Troubleshooting**<br> **6.2 Troubleshooting a non-operating APsys**<br>
re are two possible overall areas of trouble:<br>
The Microinverter itself may be having problems.<br>
The Microinverter itself is working fine but it is having<br>
EC **6.Troubleshooting**<br> **6.2 Troubleshooting a non-operating APsystems Microinverter**<br>
There are two possible overall areas of trouble:<br>
A. The Microinverter itself may be having problems.<br>
B. The Microinverter itself is work **6.Troubleshooting**<br> **6.2 Troubleshooting a non-operat**<br>
There are two possible overall areas of trouble:<br>
A. The Microinverter itself may be having pro<br>
B. The Microinverter itself is working fine b<br>
ECU. The items below 1. **FOUDIEShOOTING**<br> **1. Troubleshooting a non-operating APsystems Microinverter**<br>
ener are two possible overall areas of trouble:<br>
The Microinverter itself may be having problems.<br>
The Microinverter itself is working fine **6.2 Troubleshooting a non-operating APsystems Microinverter**<br>re are two possible overall areas of trouble:<br>The Microinverter itself may be having problems.<br>ECU. The items below refer to Microinverter issues, not communica **6.2 Troubleshooting a non-operating APsystems Microinverter**<br>re are two possible overall areas of trouble:<br>The Microinverter itself may be having problems.<br>The Microinverter itself is working fine but it is having trouble **6.2 Troubleshooting a non-operating APsystems Mic**<br>nere are two possible overall areas of trouble:<br>The Microinverter itself may be having problems.<br>The Microinverter itself is working fine but it is having trouble cc<br>ECU. **b.2 HoubleShooting a Hoff-Operating Arsystems which only the mean of the Microinverter isen are two possible overall areas of trouble:**<br>The Microinverter itself may be having problems.<br>The Microinverter itself is working The Microinverter itself may be having problems.<br>The Microinverter itself may be having frie but it is having trouble communicating with the ECU. The items below refer to Microinverter issues, not communication issues (add is Microinverter itself is working fine but it is having trouble communicating wit<br>D. The items below refer to Microinverter issues, not communication issues (addr<br>the ECU manual).<br>
ik way to tell whether the issue is the FCU. The items below refer to Microinverter issues, not communication issues (addressed<br>in the ECU manual).<br>ick way to tell whether the issue is the Microinverter or a communication problem with<br>ECU:<br>Diagnosing from the Mi

- -
	-
- - production problem.
	-
	-
- note that the issue is the Microinverter roades, the communication rooted (tatal coordinates)<br>in the ECU manual).<br>ECU:<br>Diagnosing from the Microinverter: A red light:<br>A blinking red light means microinverter problem or AC in Boo mandal).<br>
The Boo mandal).<br>
This way to tell whether the issue is the Microinverter or a commu<br>
TU:<br>
A blinking red light means microinverter problem or AC connection<br>
A solid red light means pround fault detector i

### **To troubleshoot a non-operating APsystems Microinverter, follow the steps below in order:**

- 1. Next A comment of Accordination issue. In A solid red light means morntover problem or Accordination problem.<br>
1. Diagnosing from the ECU:<br>
2. No-Data-Display: This is probably a communication issue- not a Microinverter
- Trianglary methans ground had detector interrupter (<br> **No-Data-Display:** This is probably a communication<br>
production problem.<br> **Problems with erratic display:** Data is displayed for so<br>
displayed: most likely a communicat 2. Check the connection to the utility grid. Verify utility power is present at the inverter in question by removing AC, then DC power. **Never disconnect the DC wires while the microinverter is producing power.** Re-connect the DC module connectors and watch for three short green LED flashes. 3. Check the AC branch circuit interconnection between all the microinverters. Weilty a Microinverter problem.<br> **Solution** a **non-operating APsystems Microinverter, follow the steps**<br> **ow in order:**<br>
1. Verify the utility inverter problem.<br>
ikely a Microinverter problem.<br>
ubleshoot a non-operating APsystems Microinverter, follow the steps<br>
in order:<br>
Verify the utility voltage and frequency are within ranges shown in the Technical Data<br>
sec **troubleshoot a non-operating APsystems Microinverter, follow the steps**<br> **ow in order:**<br>
1. Verify the utility voltage and frequency are within ranges shown in the Technical Data<br>
section of this manual.<br>
2. Check the con **Example Shoot a non-operating APsystems Microinverter, follow the steps**<br> **Sow in order:**<br>
1. Verify the utility voltage and frequency are within ranges shown in the Technical Data<br>
section of this manual.<br>
2. Check the c **6.** Verify the utility voltage and frequency are within ranges shown in the Technical Data<br>section of this manual.<br>2. Check the connection to the utility grid. Verify utility power is present at the inverter in<br>question Verify the utility voltage and frequency are within rang<br>section of this manual.<br>Check the connection to the utility grid. Verify utility po<br>question by removing AC, then DC power. Never disc<br>the microinverter is producing
- 
- 
- 
- 
- 7. If the problem persists, please call APsystems Technical Support 866-444-7034.

Do not attempt to repair the APsystems microinverter. If troubleshooting methods fail, please contact APsystems Customer Support to request RMA procedure.

# **6.3 Maintenance**

No Maintenance required.

**7. Replace a microinverter**<br> **Follow the procedure to replace a failed APsystems Microinverter**<br>
A. Disconnect the APsystems Microinverter from the PV Module, in the order shown below:<br>
1. Disconnect the AC by turning off **Replace a microinverter**<br> **Follow the procedure to replace a failed APsystems Microinverter**<br>
Disconnect the APsystems Microinverter from the PV Module, in the order shown below:<br>
1. Disconnect the AC by turning off the b **7. Replace a microinverter**<br> **Follow the procedure to replace a failed APsystems Microinverter**<br>
A. Disconnect the APsystems Microinverter from the PV Module, in the order shown below:<br>
1. Disconnect the first AC connecto **Replace a microinverter**<br> **Follow the procedure to replace a failed APsystems Microinverter**<br>
Disconnect the APsystems Microinverter from the PV Module, in the order shown below:<br>
1. Disconnect the AC by turning off the b **Replace a microinverter**<br> **Follow the procedure to replace a failed APsystems Microinverter**<br>
Disconnect the APsystems Microinverter from the PV Module, in the order shown below:<br>
1. Disconnect the AC by turning off the b **place a microinverter**<br> **ollow the procedure to replace a failed APsystems Microinv**<br>
sconnect the APsystems Microinverter from the PV Module, in the order show<br>
Disconnect the AC by turning off the branch circuit breaker

- -
	-
	- 3. Cover the module with an opaque cover.
	- 4. Disconnect the PV module DC wire connectors from the microinverter.
	-
- <span id="page-17-0"></span>**Replace a microinverter**<br> **Follow the procedure to replace a failed APsystems Microinverter**<br>
Disconnect the APsystems Microinverter from the PV Module, in the order shown below:<br>
1. Disconnect the AC by turning off the b **7. Replace a microinverter**<br> **Eollow the procedure to replace a failed APsystems Microinverter**<br> **A.** Disconnect the APsystems Microinverter from the PV Module, in the order shown below:<br>
1. Disconnect the AC connector i **Follow the procedure to replace a failed APsystems Microinverter**<br>Disconnect the APsystems Microinverter from the PV Module, in the order shown below:<br>1. Disconnect the AC by turning off the branch circuit breaker.<br>2. Dis **FOILOW the procedure to replace a failed APsystems Michael Disconnect the APsystems Microinverter from the PV Module, in the orde 1. Disconnect the AC by turning off the branch circuit breaker.<br>2. Disconnect the AC by tur**
- **Follow the procedure to replace a failed APsystems Microinverter**<br>
A. Disconnect the APsystems Microinverter from the PV Module, in the order shown below:<br>
1. Disconnect the AC by turning off the branch circuit breaker.<br> 1. Disconnect the first AC connector in the branch circuit breaker.<br>
2. Disconnect the first AC connector in the branch circuit.<br>
3. Cover the module with an opaque cover.<br>
4. Disconnect the PV module DC wire connectors fr
- 

**8.Technical Data**<br> **8.Technical Data**<br> **8.WARN ING**<br> **8. WARN ING**<br> **10.** Be sure to verify that the voltage and current specifications of your PV module match<br>
those of the Microinverter. Please refer to the Datashee ①. Be sure to verify that the voltage and current specifications of your PV module match those of the Microinverter. Please refer to the Datasheet or User Manual which can be download from APsystems website www.APsystems.com. **CONDICAL SET ASSET CONDUCT ACT ASSET ASSET ASSET ASSET ASSET WARNING**<br>
(D. Be sure to verify that the voltage and current specifications of your PV module match<br>
those of the Microinverter. Please refer to the Datasheet o **Echnical Data**<br>
(D. Be sure to verify that the voltage and current specifications of your PV module match<br>
those of the Microinverter. Please refer to the Datasheet or User Manual which can be<br>
download from APsystems web **Charles Constant Conduct Constant Constant Constant Constant Constant Constant Constant Constant Constant Constant Constant Constant Constant Constant Constant Constant Constant Constant Constant Constant Constant Constan** 

<span id="page-18-0"></span>

maximum input voltage of the APsystems inverter.

# **8.1 YC600 Microinverter Datasheet**

![](_page_19_Picture_651.jpeg)

# **Note 1: Utility Interconnection Voltage and Frequency Trip Limits and Trip Times**

![](_page_20_Picture_269.jpeg)

\*Energy Management Analysis

*Specifications subject to change without notice. 2017.10.30 REV1.1*

*© All Rights Reserved*

# **9.Wiring Diagram**

# **9.1 Sample Wiring Diagram - Single Phase**

![](_page_21_Figure_2.jpeg)

Figure 13

# **9.2 Sample Wiring Diagram - 120Y/208 3-Phase Grid**

![](_page_22_Figure_2.jpeg)

**APsystems Microinverter &Energy Communication Unit**<br>
Warranty Card<br>
tion Map is a diagram of the physical location of each microinverter in your PV installation. Each APsystems microinverter<br>
umber label located on the mo **APsystems Microinverter &Energy Communication Unit**<br> **Warranty Card**<br>
The APsystems Installation Map is a diagram of the physical location of each microinverter in your PV installation. Each APsystems microinverter<br>
Imap. **APsystems Microinverter &Energy Communication Unit**<br>Warranty Card<br>has a removable serial number label located on the mounting plate. Peel the label and affix it to the respective location on the APsystems installation<br>Ins map. **APSystems Microinv**<br>The APsystems Installation Map is a diagram of the physical<br>has a removable serial number label located on the mounting<br>map.<br>Installation Map Template<br>1 2 3 4 5 6 7 8 9

![](_page_23_Picture_108.jpeg)

To register your APsystems microinverter, please email this warranty registration card to: [emasupport@altenergy-power.com](mailto:emasupport@altenergy-power.com)